**NEXT:** FOLLOW THE STEPS INSIDE TO SET UP YOUR **SET-TOP BOX.** 

# FiOS<sup>™</sup> IPC2100 IP Client **QUICK SETUP GUIDE** Before you begin, check your packaging contents to make

sure you have all of the following:

- FiOS IPC2100 Set-Top Box

- Quick Start Guide

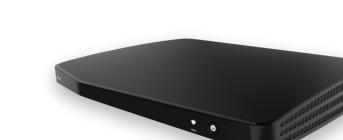

- Power adaptor

- Component Cable Adaptor

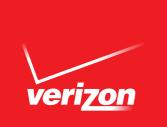

## TROUBLESHOOTING

• SOLUTION: Check that the power adaptor is correctly connected to the IPC2100 and the РЯОВLЕМ: ИО РОWER LIGHT

wall outlet.

• SOLUTION: This is normal when the IPC2100 is connected to a home network using MoCA. PROBLEM: NO WIFI LIGHT

PROBLEM: NO IMAGE ON THE TV

according to at least one of the diagrams shown in STEP 1. • SOLUTION: Check the Colles have been connected to the IPC2100 and the TV

### РЯОВLЕМ: РОWER LIGHT TURNS RED

condition. Contact Customer Support. • SOLUTION: This indicates that the IPC2100 is either in Service Mode or has an error

Multimedia Interface are trademarks or registered trademarks of HDMI Licensing LLC. symbol are trademarks of Dolby Laboratories. HDMI, the HDMI Logo and High-Definition Manufactured under license from Dolby Laboratories. Dolby, Digital Plus, and the double-D

their respective owners. All other product or service names are the property of

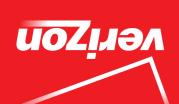

# **STEP 1** CONNECT TO YOUR TV as shown in A, B or C (cables not included)

### HDMI OUT Connector 0 0 0 ΤV HDMIcable (sold separately) HDMI IN connector

**B** - Component Cable

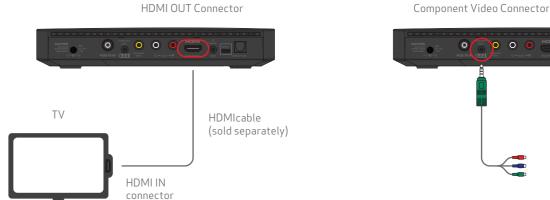

C - Composite Cable

A - HDMI Cable

### **OPTIONAL** - Digital Optical Audio Cable

္ စ စ စ စ

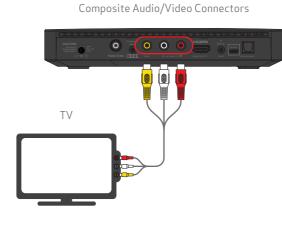

Digital Optical Audio Connector

\_ \_ \_ \_ \_ \_ \_ \_ \_ \_

ΤV

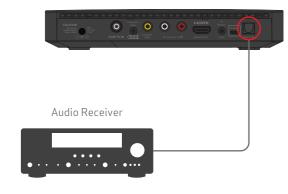

## **STEP 2** CONNECT TO YOUR HOME NETWORK using MoCA Coaxial Cable or WiFi

# MoCA Connection:

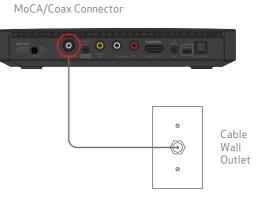

### WiFi Connection:

Go to STEP 3 and then follow the on screen instructions.

# **STEP 3** ATTACH THE POWER SUPPLY

Attach the power supply to the YELLOW socket on the rear panel.

Wait for the amber **Power Light** on the front panel to stop flashing. This make take a minute.

When the amber **Power Light** stops flashing press the Power Button on the front panel or the remote control to watch TV.

Follow the on-screen instructions.

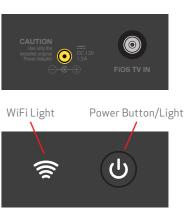

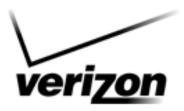

## **FiOS™ IPC2100 IP Client**

# REGULATORY COMPLIANCE NOTICES

### **OPEN SOURCE GPL NOTIFICATION**

This product contains certain software that is covered by open source licensing requirements. Copies of the licenses and a downloadable copy of the source code for the open source software that is used in this product are available on the following website:

http://verizon.com/opensource/

All open source software contained in this product is distributed WITHOUT ANY WARRANTY. All such software is subject to the copyrights of the authors and to the terms of the applicable licenses included in the download.

You may also obtain a copy of the source code for the open source software used in this product for a period of three years after your receipt of the product by sending a check for \$10, payable to VERIZON, to the address below:

Verizon One Verizon Way Basking Ridge, NJ 07920 Attn: Legal, Open Source Requests

NOTE: This information is provided for those who wish to edit or otherwise change such programs. You do not need a copy of any of such open source software source code to install or operate the device.

## FEDERAL COMMUNICATION COMMISSION INTERFERENCE STATEMENT CLASS B EQUIPMENT

This device complies with Part 15 of the FCC Rules. Operation is subject to the following two conditions: (1) This device may not cause harmful interference, and (2) this device must accept any interference received, including interference that may cause undesired operation.

This equipment has been tested and found to comply with the limits for a Class B digital device, pursuant to Part 15 of the FCC Rules. These limits are designed to provide reasonable protection against harmful interference in a residential installation. This equipment generates, uses and can radiate radio frequency energy and, if not installed and used in accordance with the instructions, may cause harmful interference to radio communications. However, there is no guarantee that interference will not occur in a particular installation. If this equipment does cause harmful interference to radio or television reception, which can be determined by turning the equipment off and on, the user is encouraged to try to correct the interference by one of the following measures:

- Reorient or relocate the receiving antenna.
- Increase the separation between the equipment and receiver.
- Connect the equipment into an outlet on a circuit different from that to which the receiver is connected.
- Consult the dealer or an experienced radio/TV technician for help.

FCC Caution: Any changes or modifications not expressly approved by the party responsible for compliance could void the user's authority to operate this equipment.

This transmitter must not be co-located or operating in conjunction with any other antenna or transmitter.

### Radiation Exposure Statement:

This equipment complies with FCC radiation exposure limits set forth for an uncontrolled environment. This equipment should be installed and operated with minimum distance 20cm between the radiator & your body.

### **DOLBY LABORATORIES**

Manufactured under license from Dolby Laboratories. Dolby, Digital Plus, and the double-D symbol are trademarks of Dolby Laboratories.

### **HDMI LICENSING**

HDMI, the HDMI Logo and High-Definition Multimedia Interface are trademarks or registered trademarks of HDMI Licensing LLC. All other product or service names are the property of their respective owners.

© 2014 Verizon. All rights reserved.